## Banner Medicare Advantage Prime – October  $6<sup>th</sup>$  10:00 a.m. to 11:30 a.m.

## **Join on your computer or mobile app**

This webinar will be held using Microsoft Teams. We will be sharing a presentation so joining us with your computer is ideal. If you don't have access to a computer, you can still join by using your mobile phone. If you wish to only join by audio, the phone number to access the webinar is below.

You can join the Webinar meeting using this link: **[Click here to join the meeting](https://teams.microsoft.com/l/meetup-join/19%3ameeting_NTJmNTdmZjktZThlNy00ZjVkLTlhM2MtOGZlNTgwMWNjMTdi%40thread.v2/0?context=%7b%22Tid%22%3a%22adeadcd2-3aaf-4835-b273-1ebe8a7726f1%22%2c%22Oid%22%3a%2236279e49-87ea-46f0-b16d-2ae2c4b82dd4%22%7d)**

If you are only joining by audio, you can call **1 480-378-7231** the access ID is **942 278 720#**

## **Instructions: [Click here to join the meeting](https://teams.microsoft.com/l/meetup-join/19%3ameeting_NTJmNTdmZjktZThlNy00ZjVkLTlhM2MtOGZlNTgwMWNjMTdi%40thread.v2/0?context=%7b%22Tid%22%3a%22adeadcd2-3aaf-4835-b273-1ebe8a7726f1%22%2c%22Oid%22%3a%2236279e49-87ea-46f0-b16d-2ae2c4b82dd4%22%7d)**

Select "Continue on this browser"

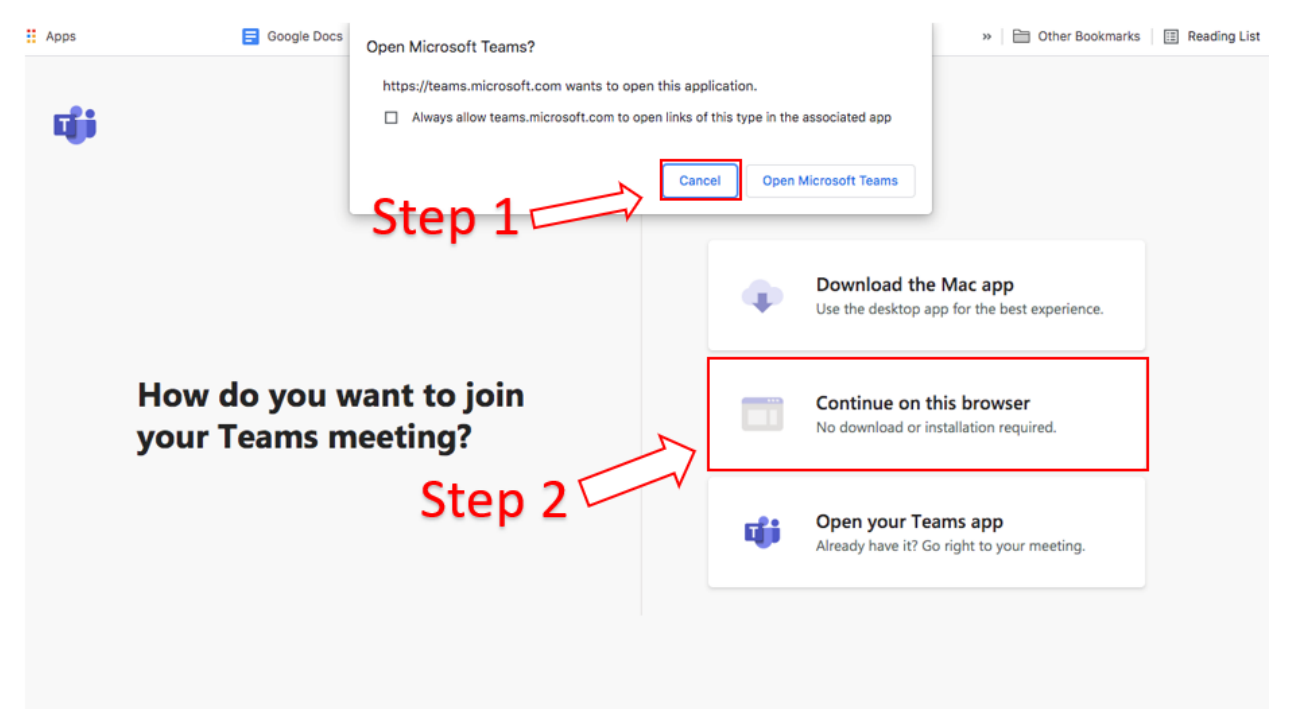

Once you are in, the dark screen below will appear. You will be asked to give access to your microphone and camera. Select yes, type in your name, and click on "Join now." Please mute your microphone and camera until the session begins.

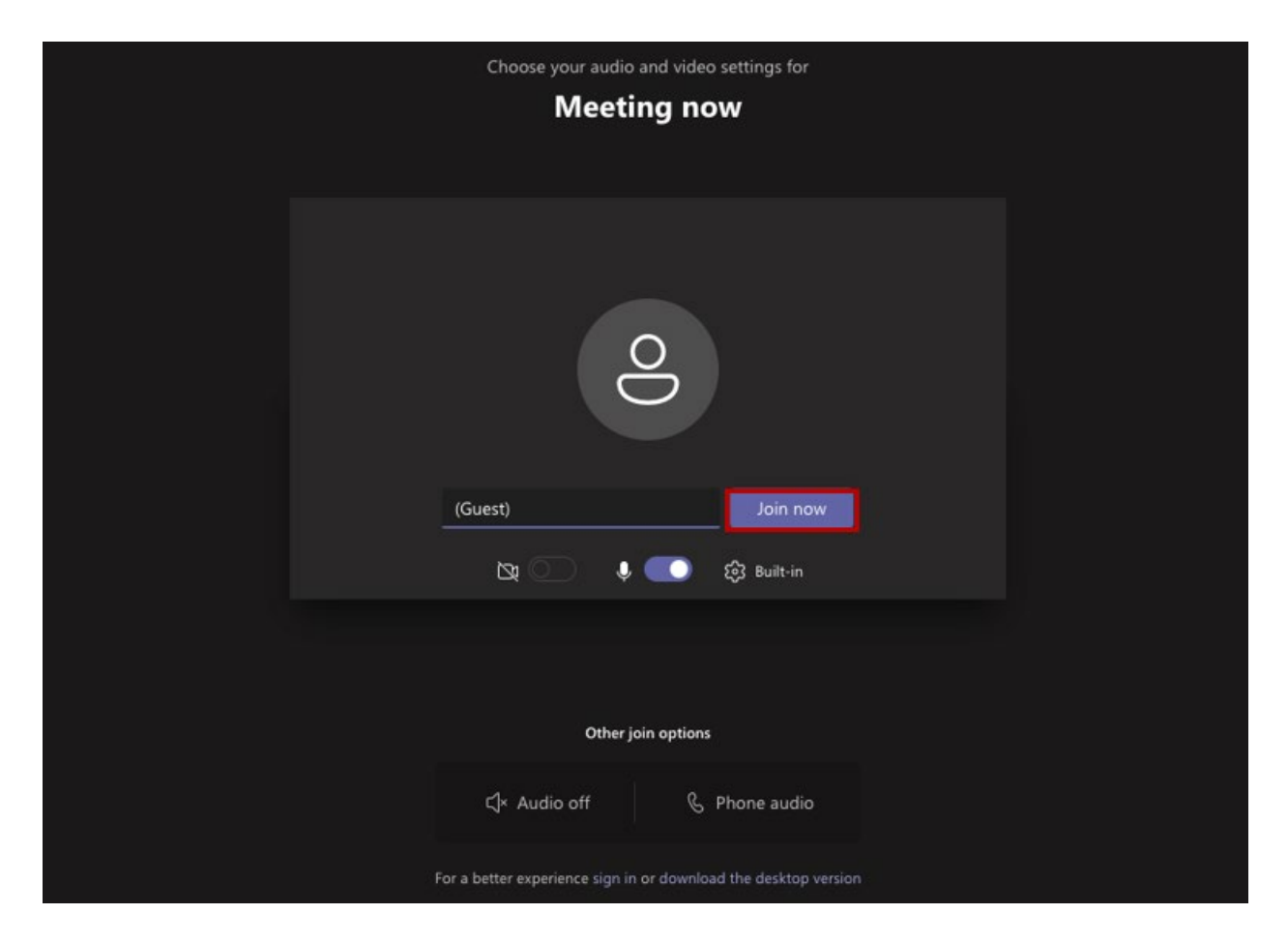

**We look forward to meeting you.**